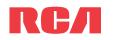

## **QuickStart**Guide TH17 series

- b) Windows Explorer: Simply drag and drop media files onto the drive letter associated with the player.
- Your RCA Player is also compatible with most PC music management softwares.

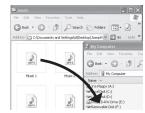

Removing the belt clip

## Learn more about the player

• To view the user manual directly from the player: Step 1: Click Start.

Step 2: Click My Computer (XP users) / Click Computer (Vista users). Step 3: Righ-click the associated drive letter (i.e. PEARL) to show the option menu. Step 4: From the option menu, select the user manual in your preferred language for more information on the player's features, safety and warranty information, and answers to Frequently Asked Ouestions (FAO's).

- To view the user manual on your PC:
- If opted-in during installation, the user manual will also be available by clicking on the Start menu ( 🖉 start in XP or 👩 in Vista ), clicking on All Programs, clicking on the RCA directory, and then clicking on the appropriate manual.
- Keep player out of direct sunlight. Exposure to direct sunlight or extreme heat (such as inside a parked car) may cause damage or malfunction.

### Need more help? Do not return this product to the store.

Visit www.rcaaudiovideo.com for the latest firmware, RCA easyRip Media Software, user manual and FAO's.

www.rcaaudiovideo.com

### Congratulations on purchasing your new RCA Player.

Please read these instructions for guick tips on using the player.

# Getting started

- 1. Install the battery into the player:
- Apply thumb pressure to slide the battery compartment cover in the direction of the arrow, then remove the cover.
- Insert the supplied AAA battery, following the polarity marks in the battery compartment.
- Replace the cover.
- 2. Rotate the USB plug out of the player body and connect the player to your PC as shown

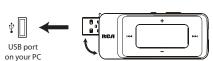

- 3. The RCA easyRip<sup>™</sup> Media Software installer (stored in the player\*) will launch automatically. Click **NEXT** to begin the installation and follow the instructions to install the software on your PC.
- RCA easyRip is currently not compatible with DRM files and Audiobooks.
- If the installer does not auto-launch, go to MyComputer in the Start menu, find and open the drive letter associated with the player (i.e. PEARL) and then double-click the **rcaeasyrip\_setup** file to launch the installer.
- 4. Transfer audio files to your player using either of the two methods below:
- a) **RCA easyRip**: Helps to rip CD's, create playlists, load content and manage your library with an intuitive and modular design. Click the easyRip icon ( 🛜 ) on your PC desktop to launch the software.
- For details in using RCA easyRip, click the **Help** icon ( [?]) on the module dock. v2.0 (EN/E)

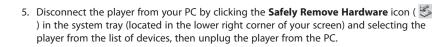

# Installing the belt clip

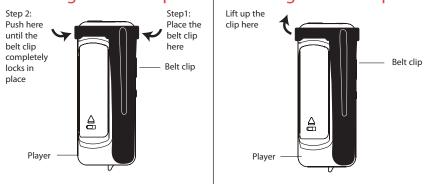

\* The latest software can be downloaded from www.rcagudiovideo.com Windows is a registered trademark of Microsoft Corporation in the United States and other countries.

# General controls

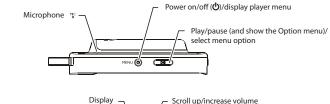

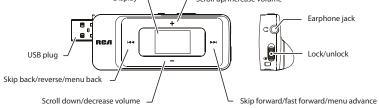

| Turn the player on/off    | Press and hold <b>O MENU</b> .                                                                                                    |
|---------------------------|----------------------------------------------------------------------------------------------------|
| Navigate to an audio file | In the Home menu, press I ← or →I to go back or<br>advance in the player menu and press + or – to<br>scroll up or down to the desired file |
|                           | H4/≻►I<br>Music<br>+/-<br>Music<br>+/-<br>Albums                                                                                           |

| Play an audio file                                                                                 | Press 🖬 or 🛏                                                          |
|----------------------------------------------------------------------------------------------------|-----------------------------------------------------------------------|
| Pause playback and show the Option menu                                                            | Press ▶II at the playback (Now playing) screen, press again to resume |
| Adjust the volume                                                                                  | Press + or – at the playback (Now playing) screen                     |
| Skip to the next file (or section of audiobooks*)                                                  | Press 🍽                                                               |
| Skip to the previous file (or section of audiobooks*)                                              | Press III within the first 4 seconds of the current audio file        |
| Reverse or fast forward an audio file                                                              | Press and hold ₩ or ₩ during playback                                 |
| Go to the Home menu (to access Music,<br>Audiobooks, Radio, Voice Memo, Favorites<br>and Settings) | Press <b>MENU</b>                                                     |
| Lock the keys                                                                                      | Slide "Lock/unlock" towards the ( 	∩ ) icon                           |
| Delete files from the player                                                                       | Refer to page 14-18 of the user manual                                |
| Reset the player                                                                                   | Remove and replace the battery                                        |
|                                                                                                    |                                                                       |

\* Refer to the user manual for information on section skipping for audiobooks.

For information on new and upcoming products and to register your new player, visit www.rcaaudiovideo.com.

Audiovox Electronics Corp., 150 Marcus Blvd., Hauppauge, NY 11788 © 2009 Audiovox Electronics Corp. Trademark Registered www.rcaaudiovideo.com Printed in China

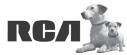

Changing Entertainment **Again.** Transforme le divertissement **Encore.**